# 别克新君越偏航角速度传感器学习

## 功能说明:

● 更换偏航角速度传感器之后,需用此功能对偏航角速度传感器进行重新学习。

# 操作指引:

- 1).选择中国通用 V49.20 以上版本;
- 2).选择自动搜索;
- 3).选用快速测试,扫描出系统;
- 4).选择电子刹车控制模块,如图 1;

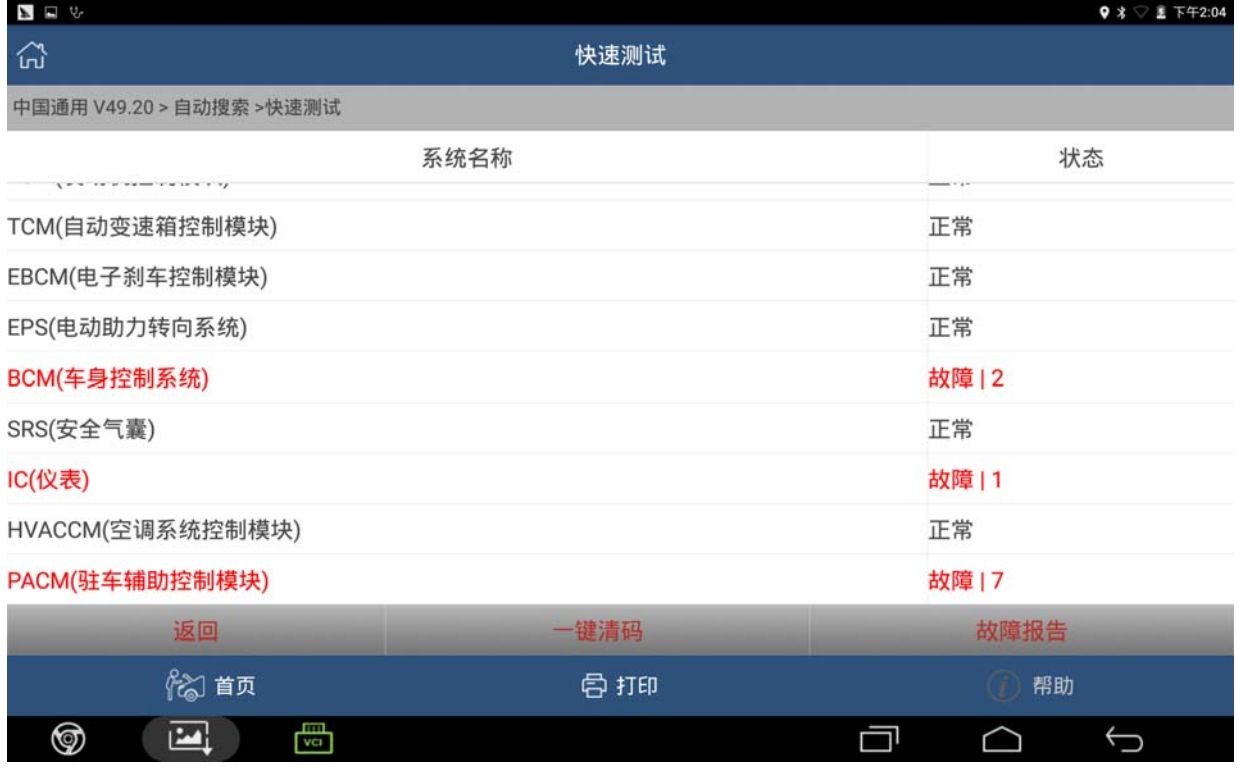

图 1

#### 5).选择特殊功能,如图 2;

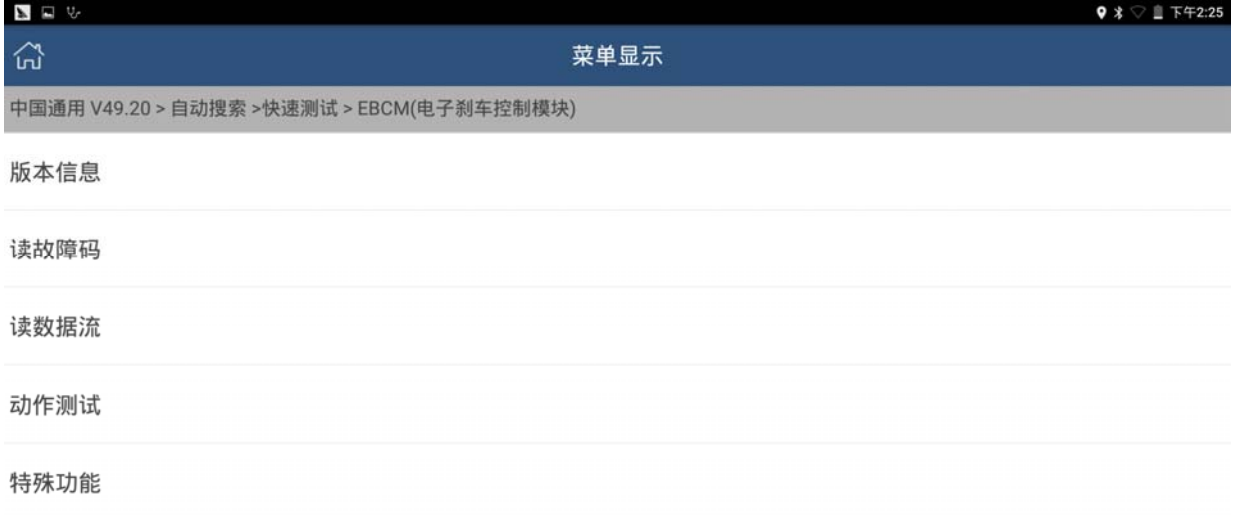

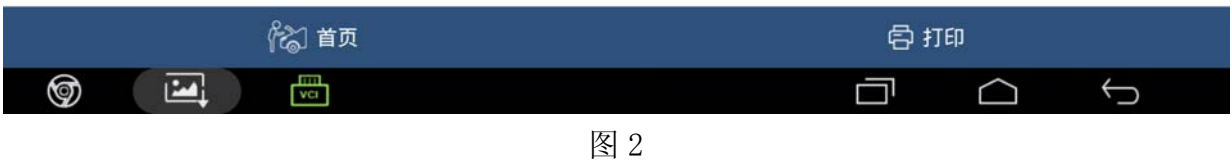

#### 6).选择偏航角速度传感器学习,如图 3;

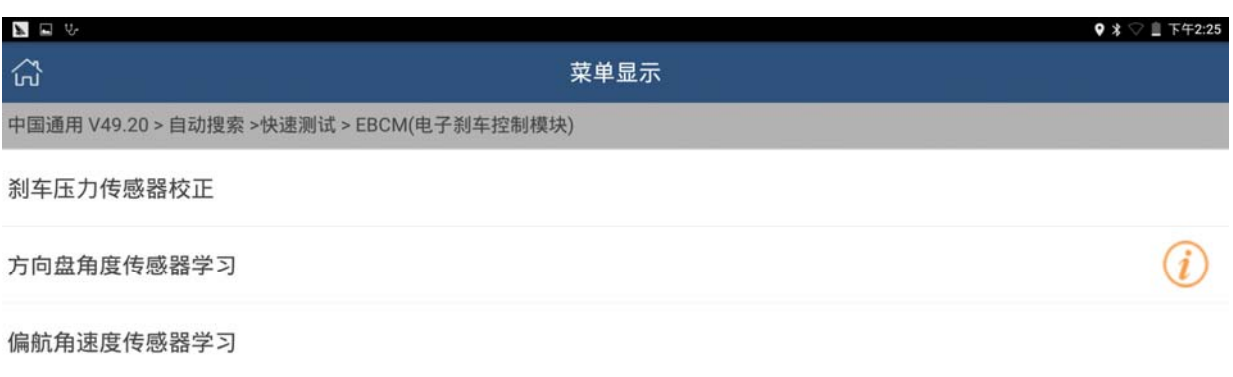

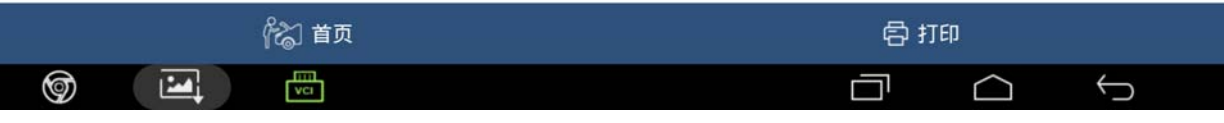

图 3

#### 7).根据提示,点击确定,如图 4;

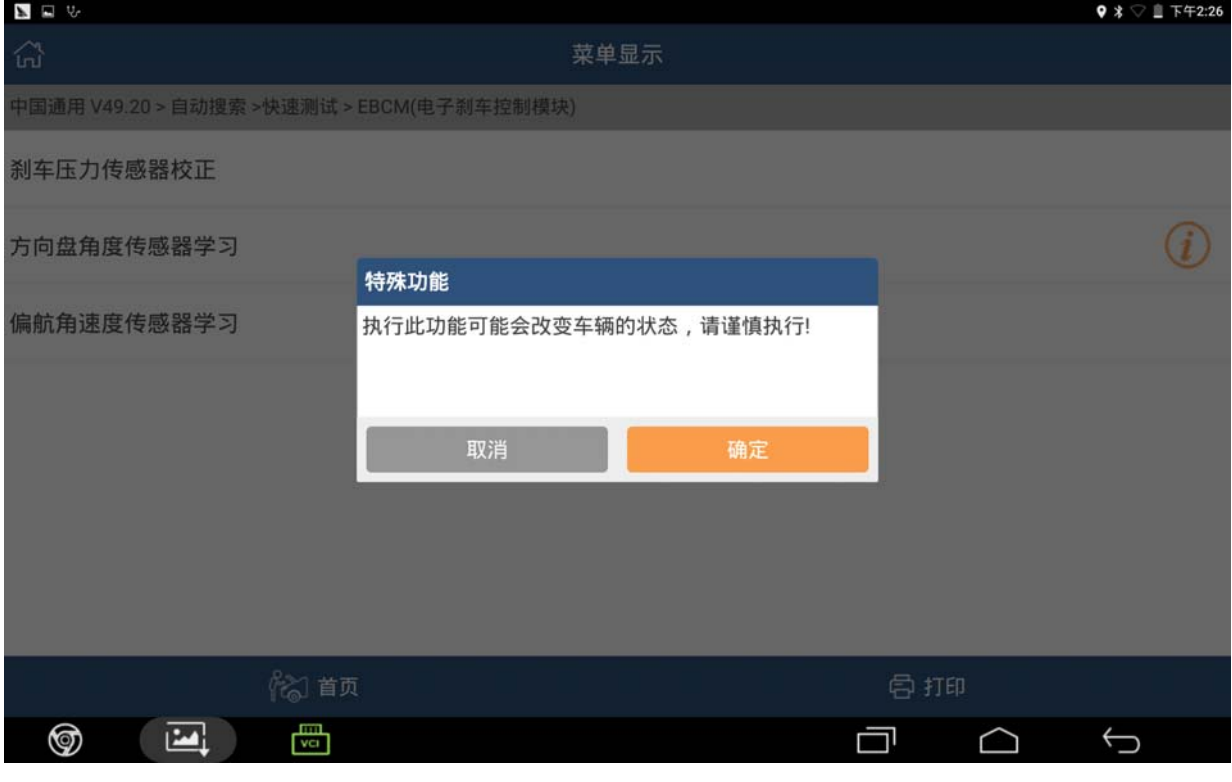

图 4

8).根据提示,将车辆开到平坦地面,并且去除多余的重量,点击确定,如图 5;

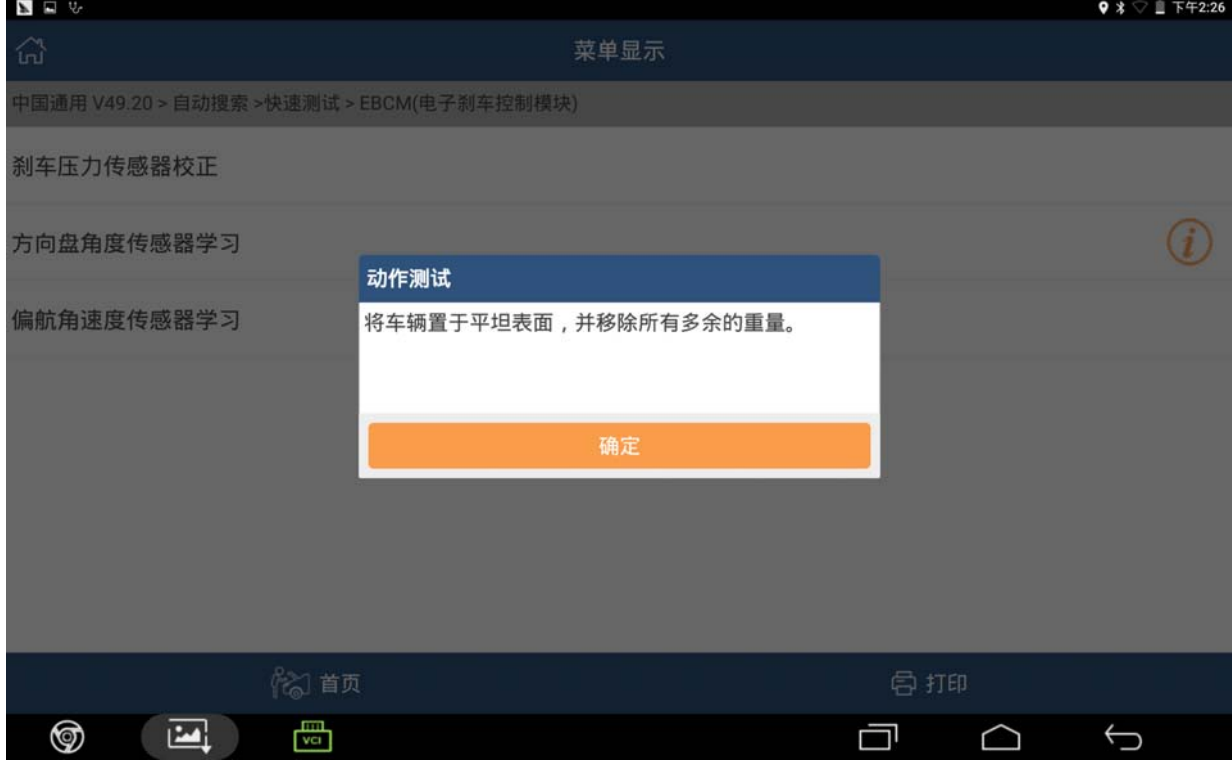

图 5

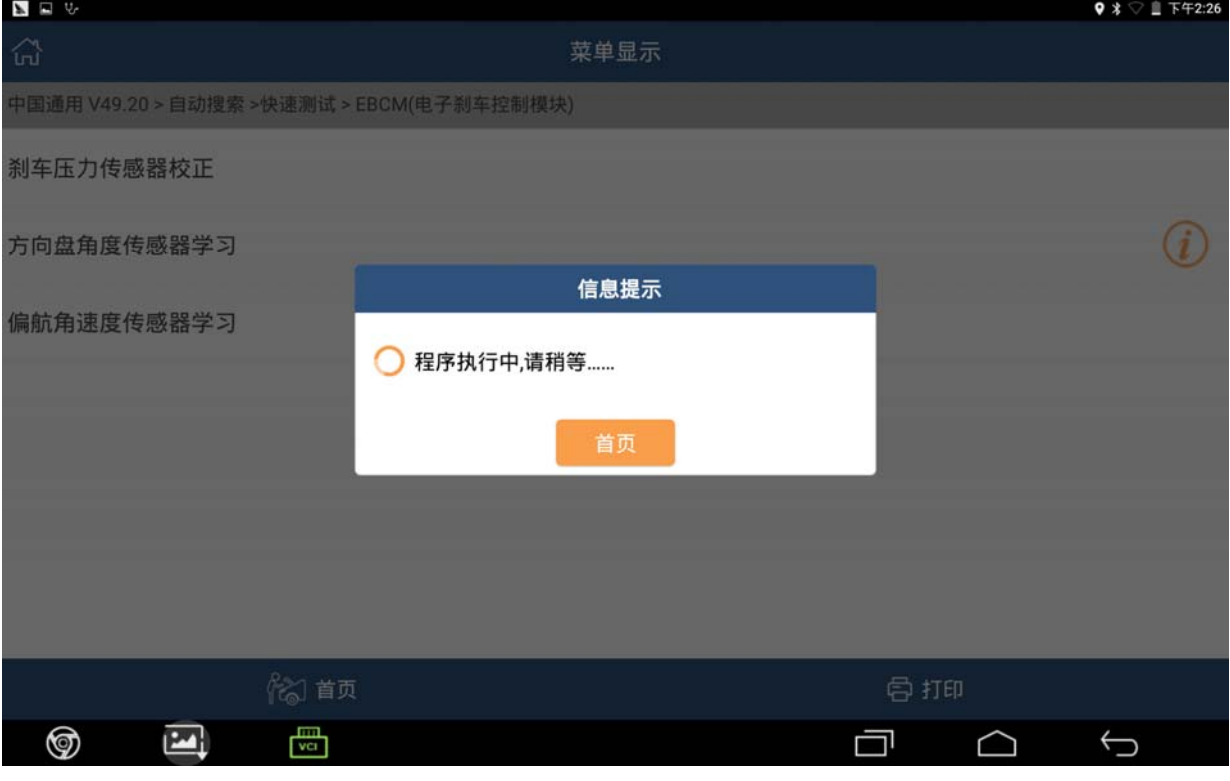

9). 出现提示"程序执行中,请稍等……",等待大约 40 秒钟时间, 如图 6;

图 6

10).程序执行完成之后,会出现提示"步骤完成",点击确定,偏航角速度传感器学习 完成,如图 7。

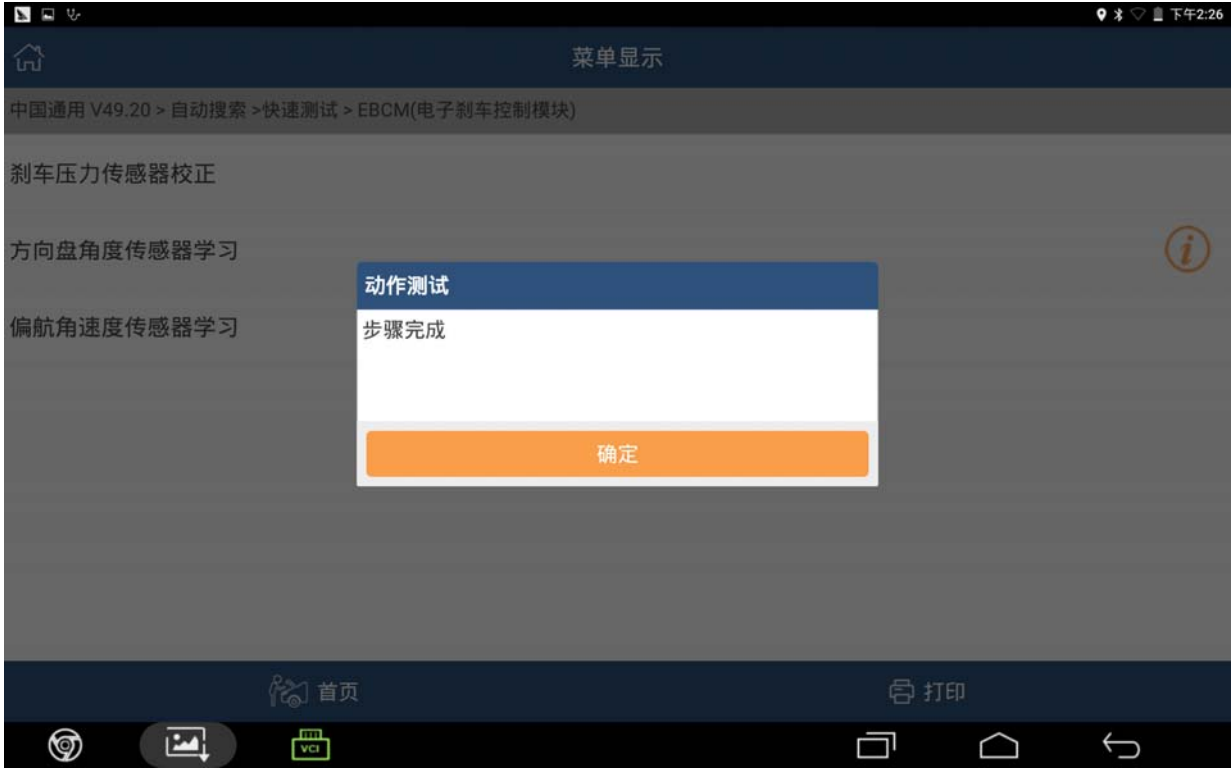

图 7

## 声明:

该文档内容归深圳市元征科技股份有限公司版权所有,任何个人和单位不经同 意不得引用或转载。